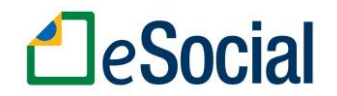

## **COMO ENVIAR A FASE 3 – EVENTOS PERIÓDICOS**

 $\wedge$  Eventos ocorridos na competência, que fazem parte das Fases 1 e 2, devem ser enviados antes dos eventos da Fase 3. Também é indispensável já ter gerado a folha de pagamento da competência.

Os eventos da Fase 3 serão gerados pelo sistema após a geração do relatório da folha. Para transmiti-la:

- 1. Acesse na área de envios do eSocial a aba "Eventos periódicos";
- 2. Informe o código da empresa para listar os eventos na grade;
- 3. Clique em "Enviar todos" e aguarde a transmissão;
- 4. Clique em "Fechamento";
- 5. Marque nas opções de fechamento os tipos de eventos que ocorreram no período (geralmente, "folha" e "pagamentos");
- 6. Selecione na grade e envie o evento S-1299 para finalizar.

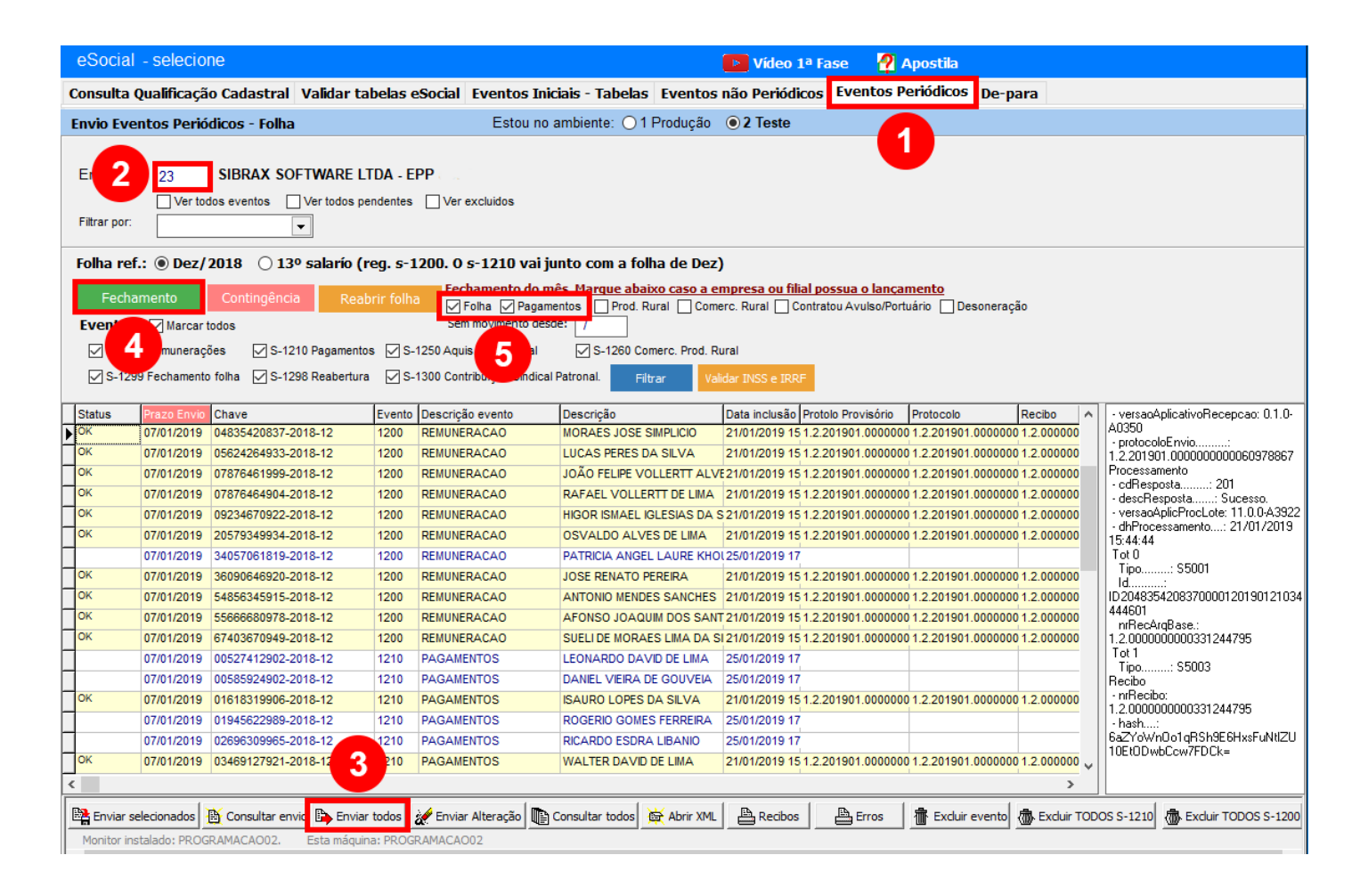

⚠ Se não fizer o envio do evento S-1299, a transmissão da Fase 3 não estará completa.

Após o fechamento, os dados da competência serão bloqueados para edição no sistema.

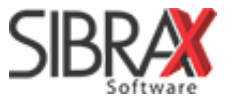